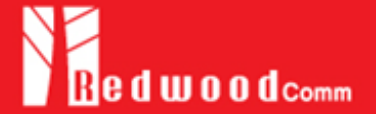

## **Setup for STATIC IP**

- 1) Connect LAN port of PC and RWC5020A Ethernet port **using RJ45 cable**. If the PC and RWC5020A are connected directly, cross cable must be used.
- 2) Turn RWC5020A power ON, press  $\frac{\sqrt{3}}{2}$  key to jump on the system configuration screen and configure IP address.

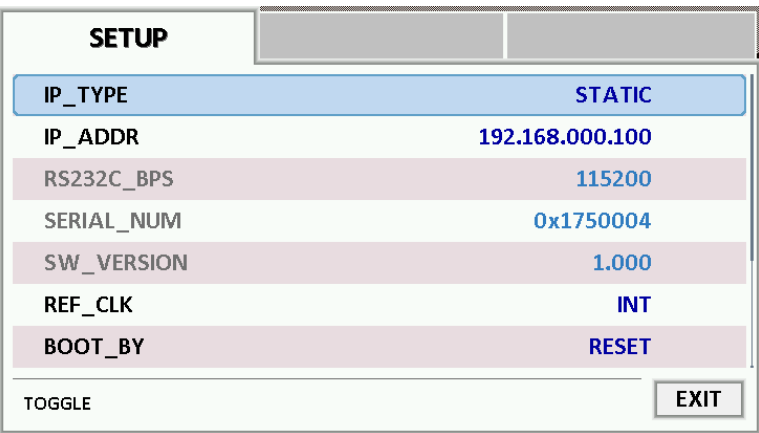

3) Put the same IP address with RWC5020A's IP address except last slot. For reliability, it is recommended to disable all other networks (e.g. WiFi, Virtual Machine) than Ethernet in Network Adapter Settings of a remote PC.

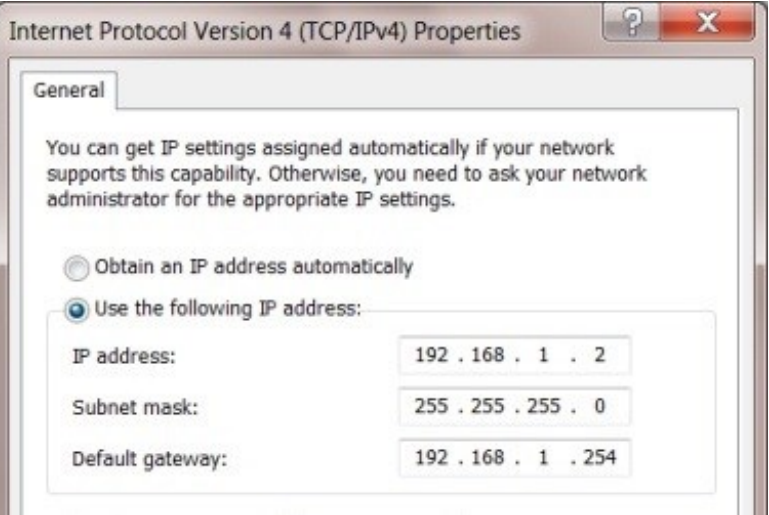

4) Run software and set up the same IP address with RWC5020A.

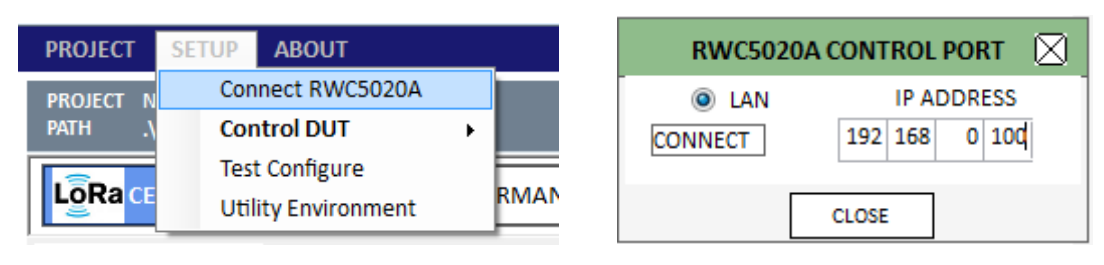

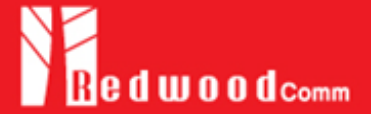

## **Setup for DYNAMIC IP**

- 1) DYNAMIC means that IP address may be obtained from the DHCP server automatically, and this configuration is recommended using RJ45 connection to a network hub.
- 2) Turn RWC5020A power ON, press (SYSTEM) key to jump on the system configuration screen and configure IP address.

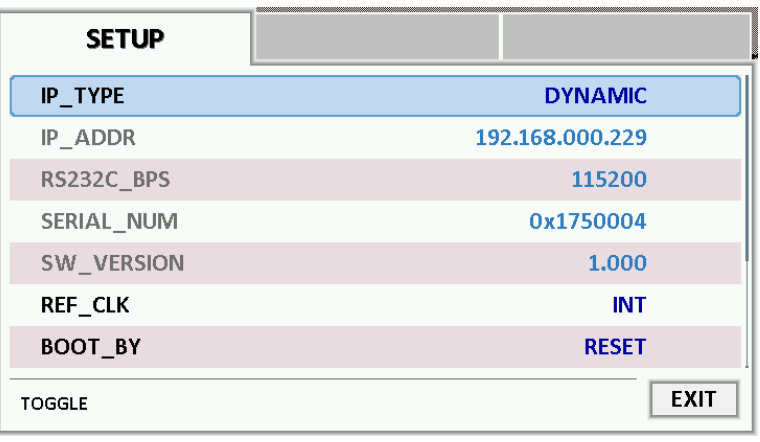

3) DYNAMIC means that IP address may be obtained from the DHCP server automatically, and this configuration is recommended using RJ45 connection to a network hub.

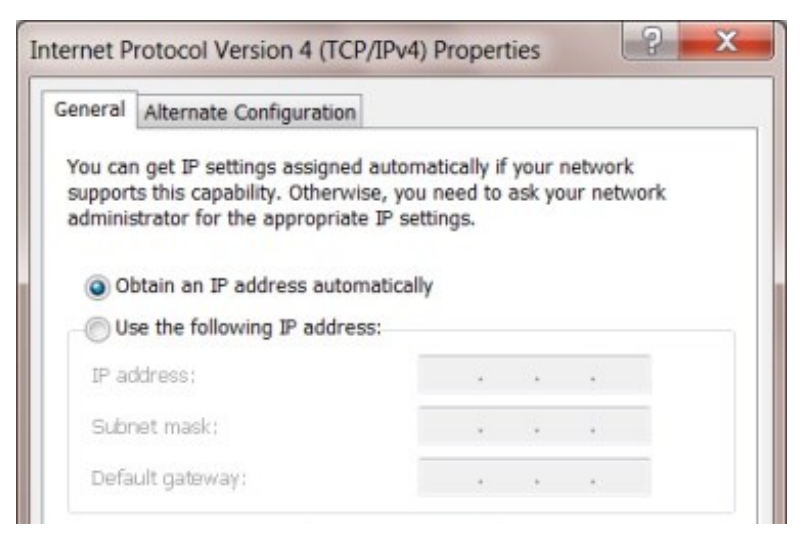

4) Open software and set up the same IP address with RWC5020A.

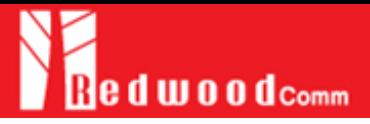

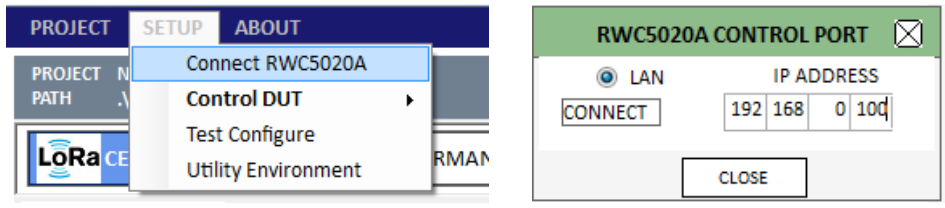